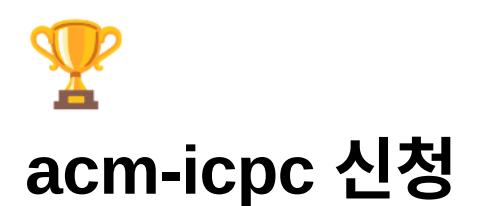

# **1. ACM-ICPC** 가입

[ACM-ICPC Korea Regional Site](http://icpckorea.org/) 의 공지 확인

<https://icpc.global/> 사이트 Sign Up

● 계정을 만든 지 오래된 경우, 계정 활성화 과정이 필요할 수 있습니다. 이미 계정이 있더라도 꼭 로그인 을 시도해서 활성화되었는지 확인해주세요

### **2.** 정보 입력

필수정보가 제대로 입력되지 않은 경우, 대회 참가신청이 안됩니다! 꼭 채워주세요

1. <https://icpc.global/> 로그인 후 Dashboard 들어가기 - 우측 상단 아이디 클릭 - 프로필클릭

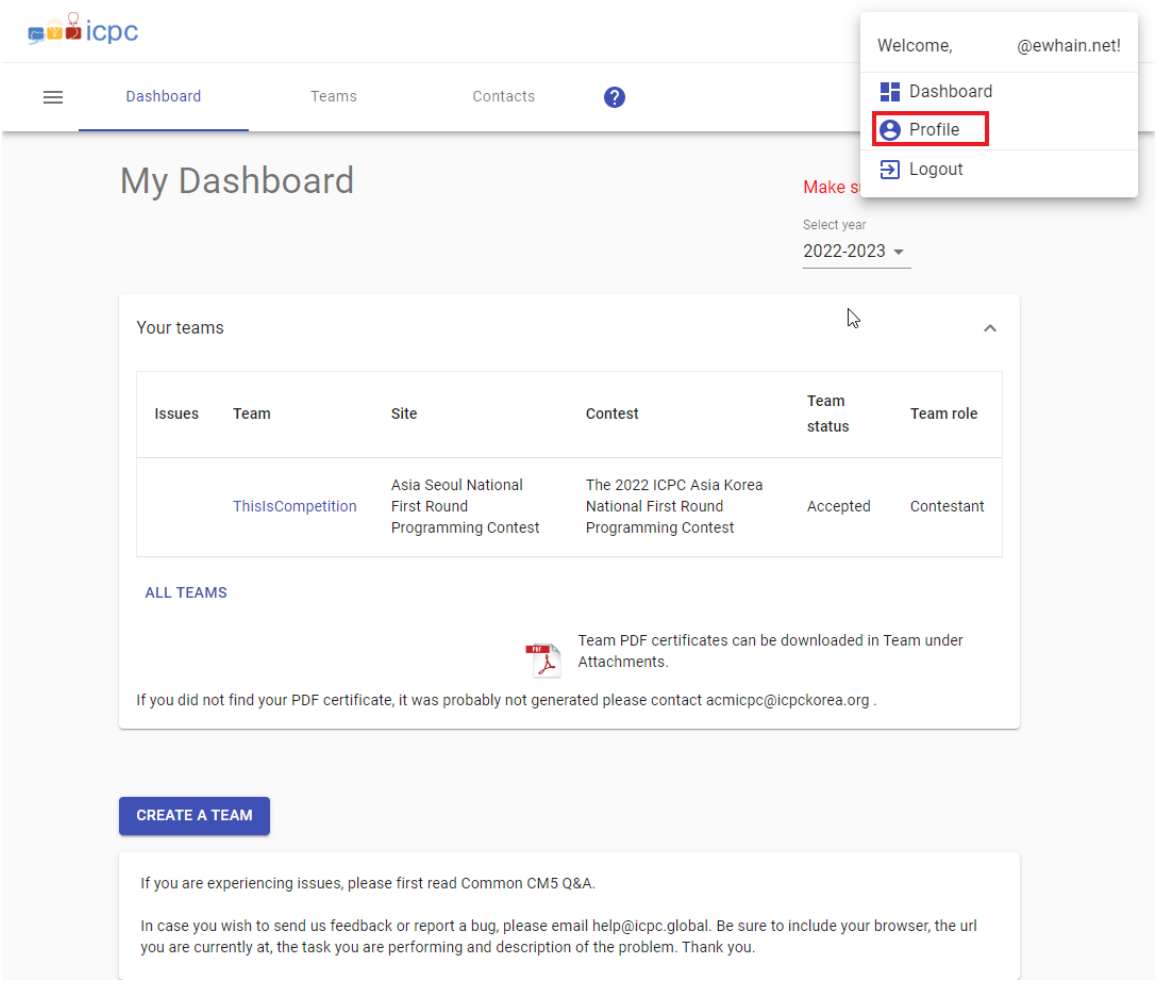

2. MAIN INFO, DEGREE INFO, CONTACT INFO, EXTRA FIELDS 전부 채우기

\*표시가 있는 항목은 필수로 입력해야 대회 참가가 가능합니다. 입력 후 SAVE 잊지 마세요

MAIN INFO

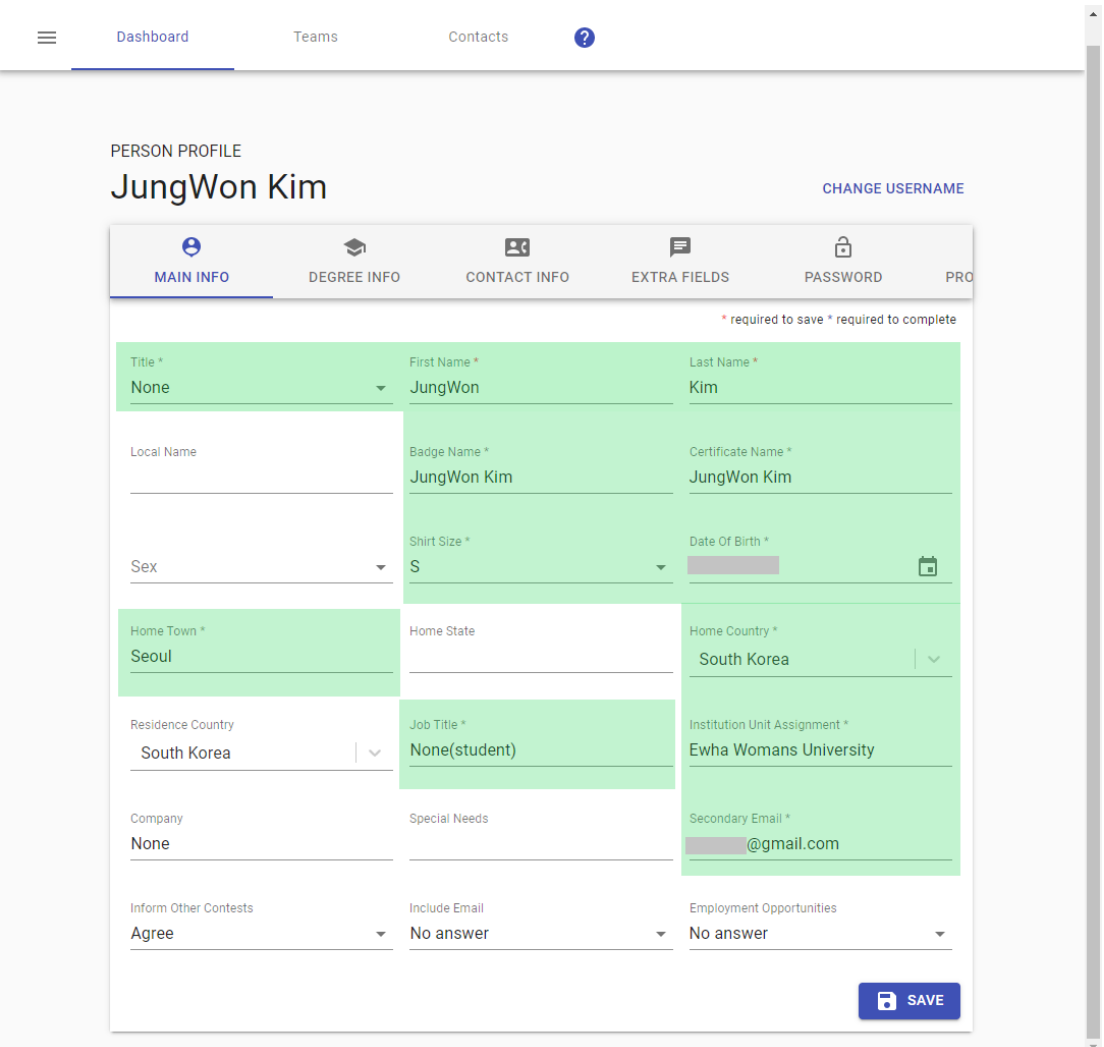

DEGREE INFO

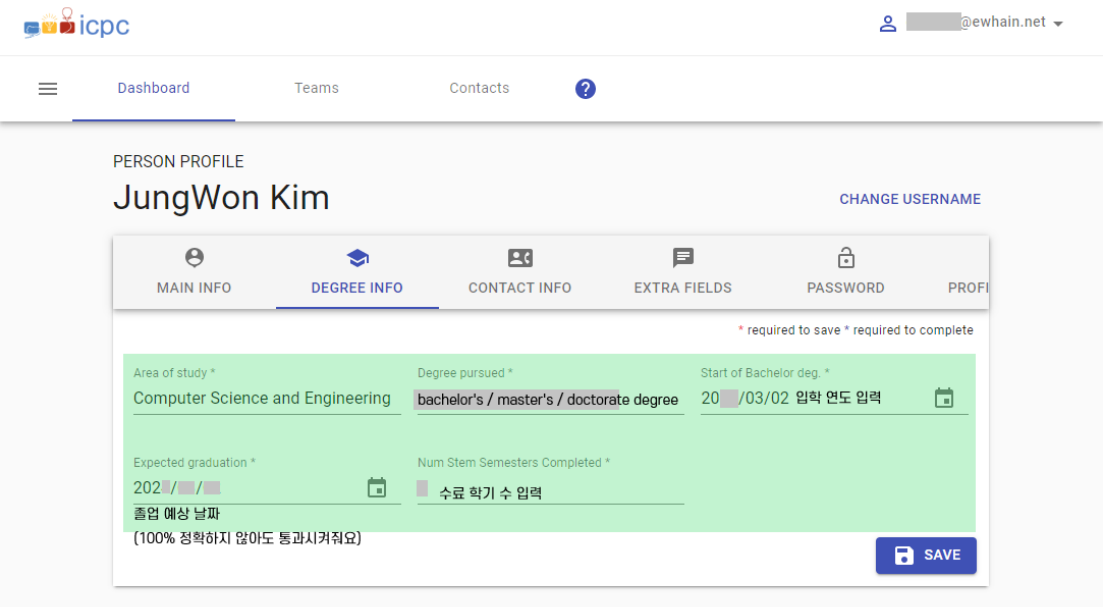

CONTACT INFO

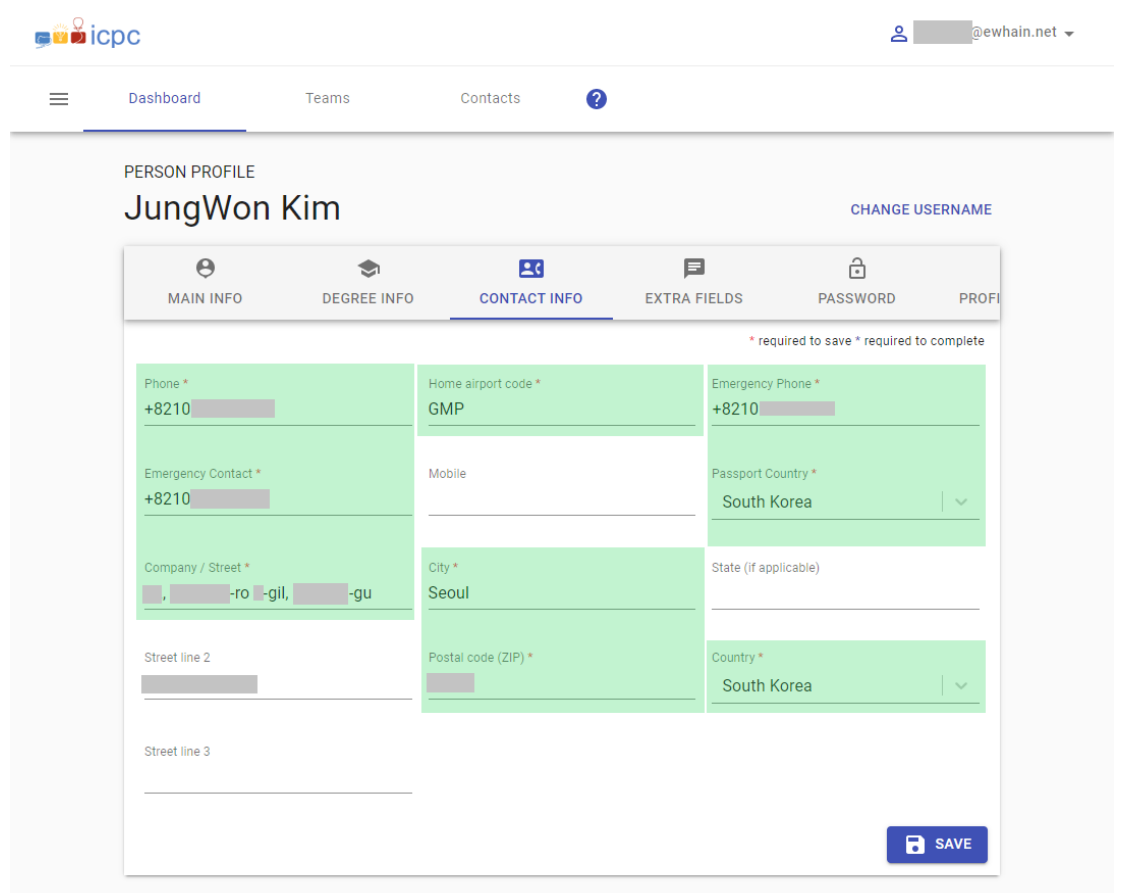

- 영문 주소는 인터넷우체국 - 우편번호 검색에서 본인 거주지 검색 - [영문보기] 누르면 확인가능합 니다 ([https://www.epost.go.kr/search.RetrieveNewAddressNewZipCdList.comm\)](https://www.epost.go.kr/search.RetrieveNewAddressNewZipCdList.comm)

예시)

★ HOME > 우편번호 안내 > 우편번호 검색

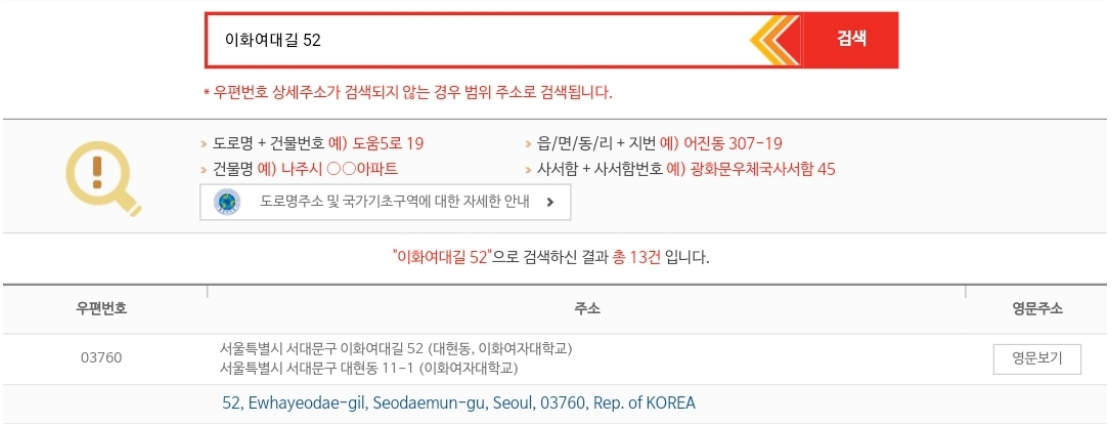

#### - Home airport code는 집 주변 공항 코드를 입력하면 됩니다

예시 *(*알파벳순으로 몇 개만 가져온 결과입니다*.* 정확한 코드는 개별적으로 확인해주세요*)*

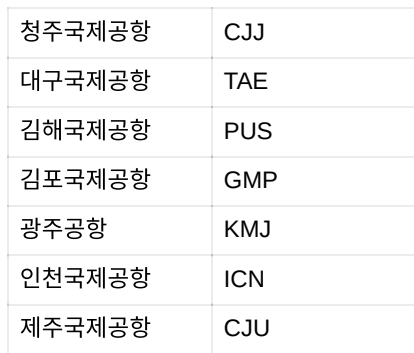

EXTRA FIELDS

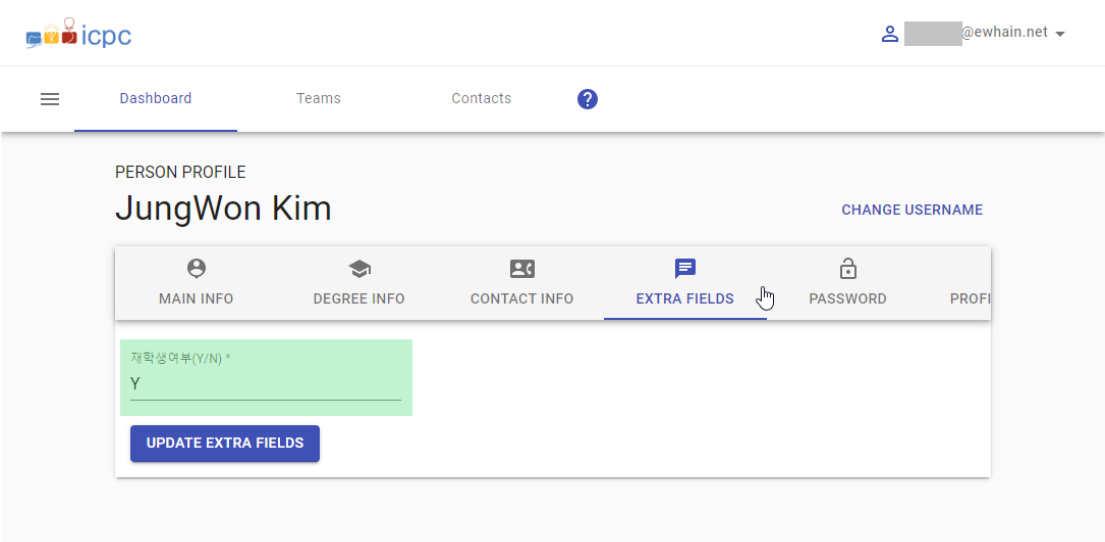

휴학생의 경우, N으로 체크해주셔야 합니다.

## **3.** 승인 여부 확인

#### 대시보드 - Select year 2022-2023

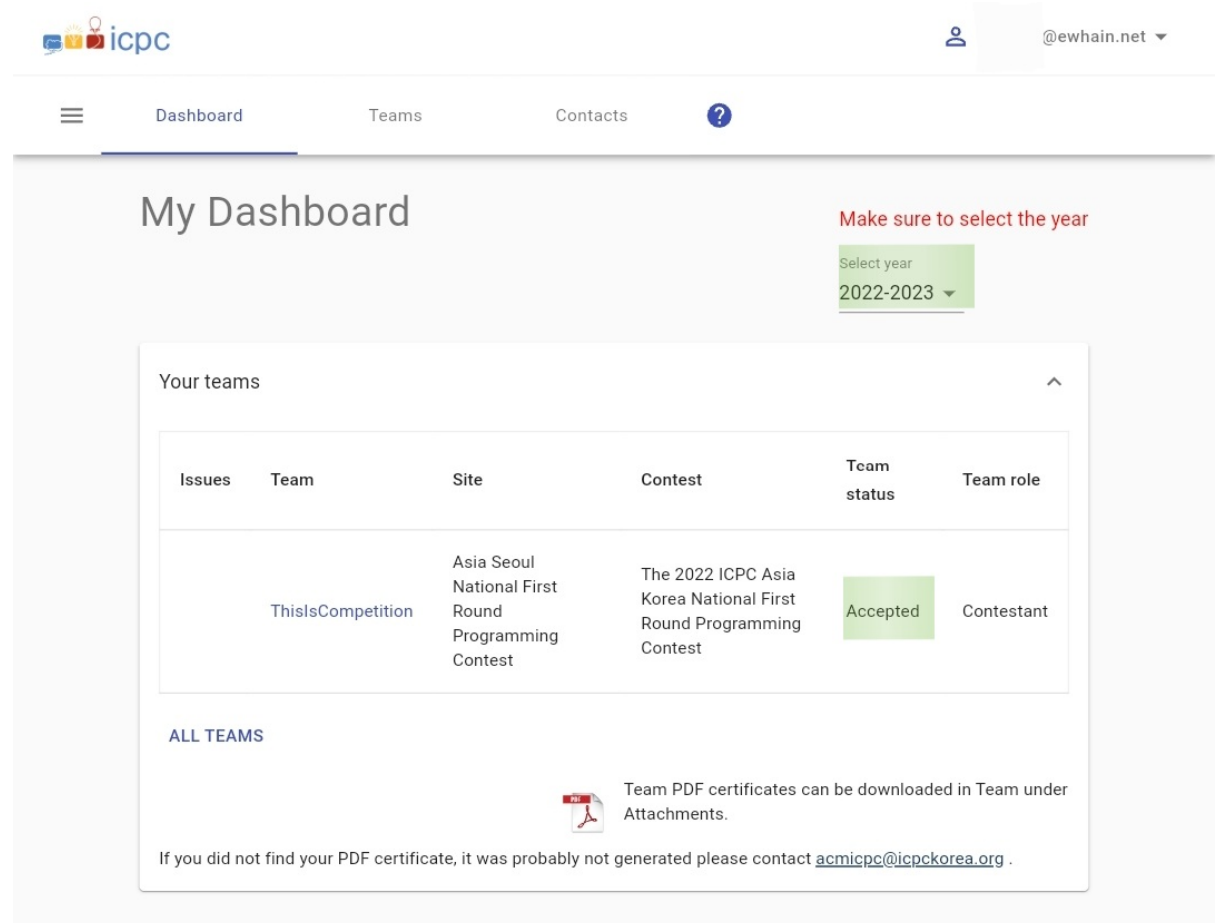

세부사항을 확인하려면 팀명을 클릭하면 됩니다! Accepted 라고 떠야 등록이 완료된 것입니다.

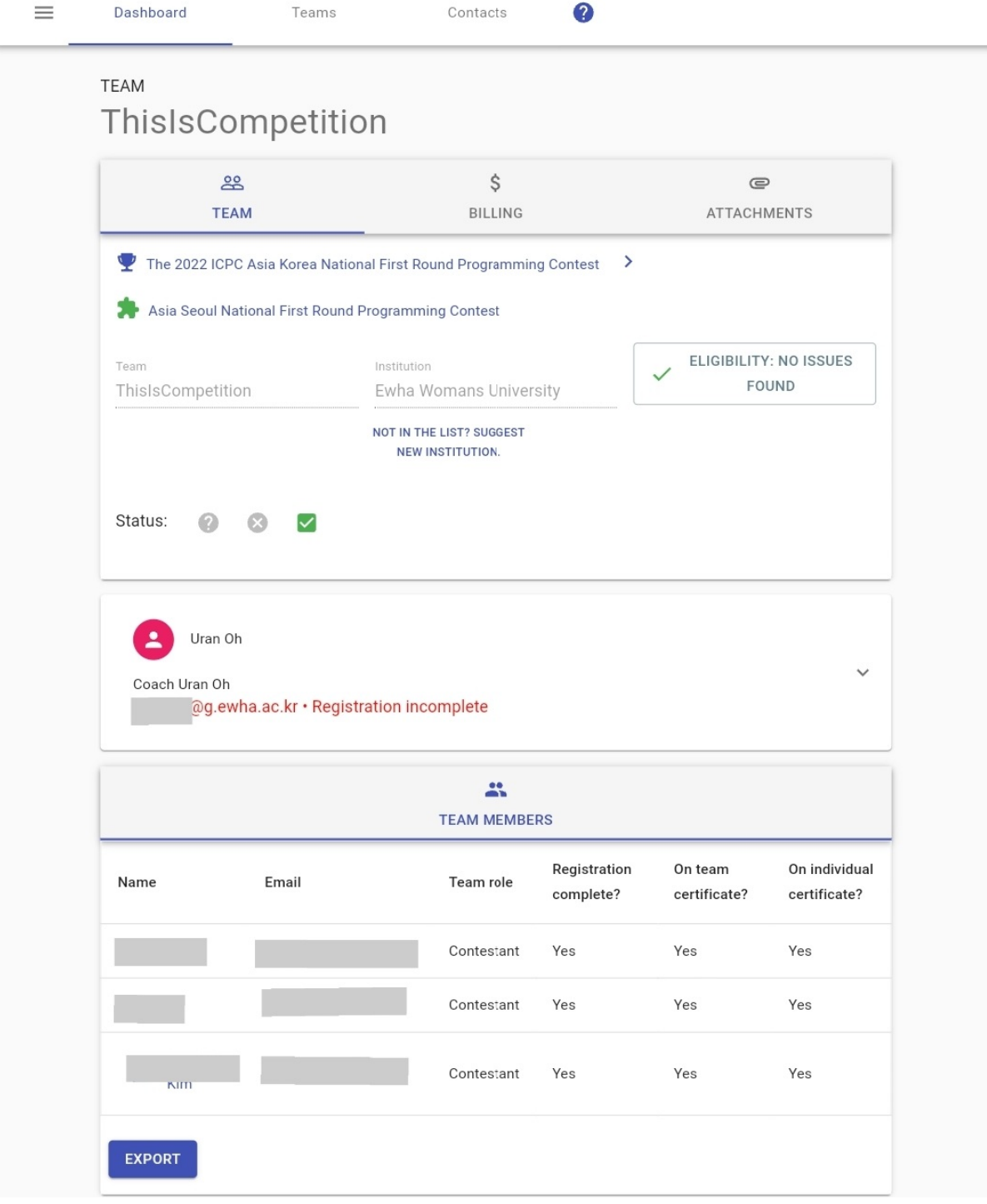

ELIGIBILITY 부분을 클릭하면 어느 부분에서 문제가 발생했는지 알 수 있습니다.

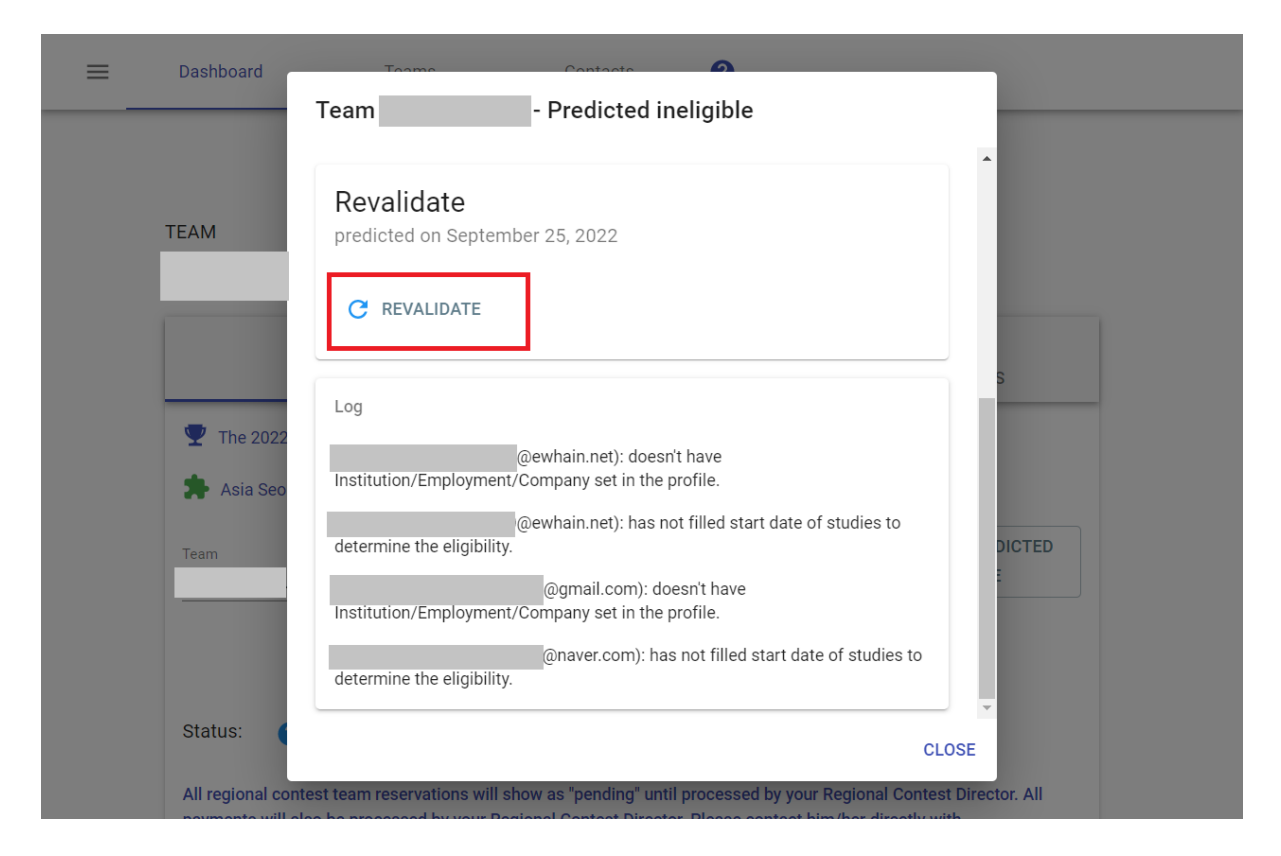

누락된 정보를 채운 후, REVALIDATE 버튼을 누르면 누락된 정보가 있는지 확인가능합니다.

# **FAQ**

#### 로그인이 안돼요**!**

⇒ 다른 브라우저를 이용해보거나, 브라우저 쿠키 삭제 후 시도해보세요

⇒ 비밀번호 재설정을 해보세요